Justė Janulytė *Iridescence* 2023

> Premiere 2024

# *ircam* **EZE** Centre Pompidou

The setup and the execution of the electroacoustic part of this work requires a Computer Music Designer (Max expert).

### **Table of Contents**

<span id="page-1-0"></span>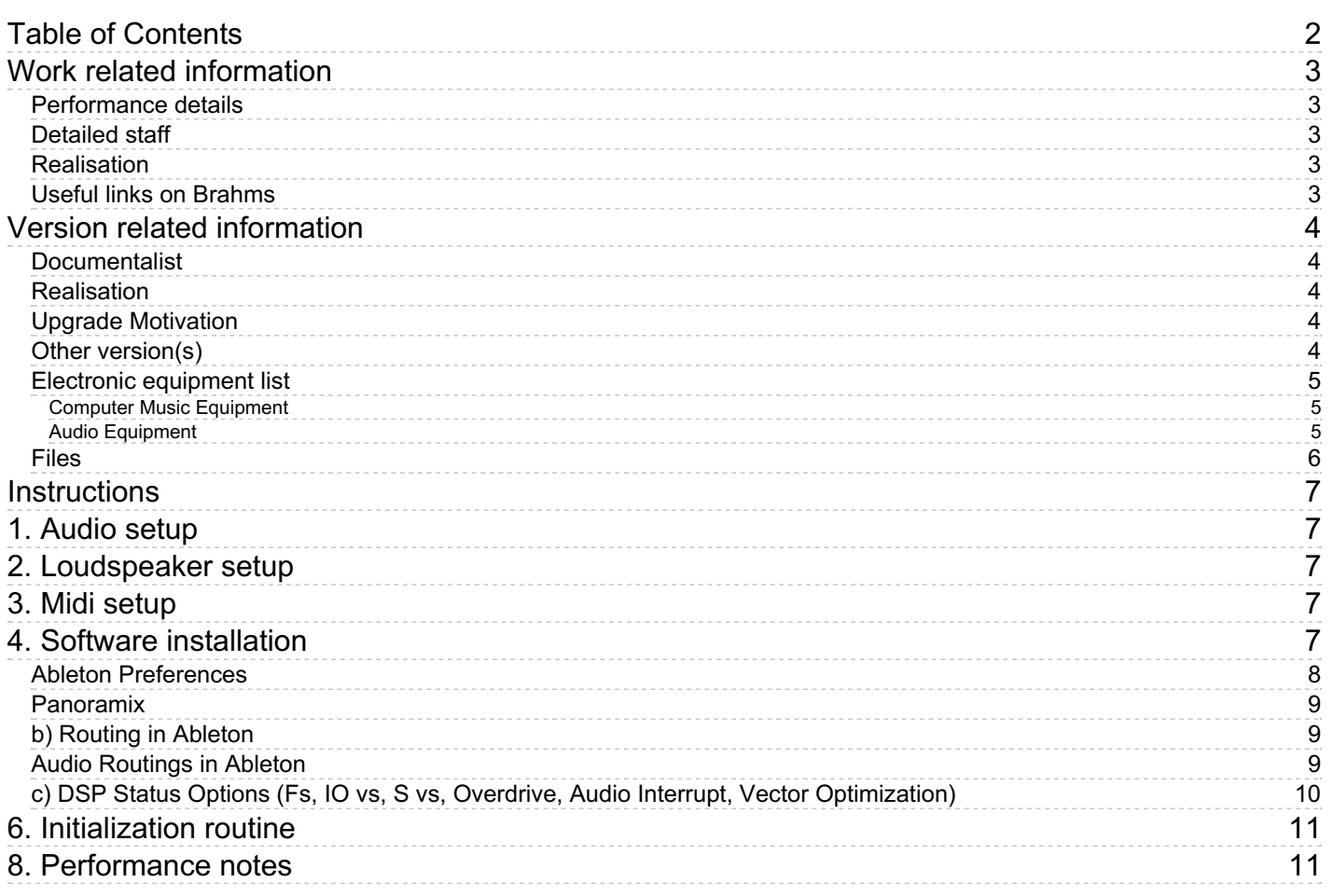

## <span id="page-2-0"></span>**Work related information**

### <span id="page-2-1"></span>**Performance details**

June 19, 2023, France, Paris, Philharmonie, festival Manifeste

Publisher : Salabert

### <span id="page-2-2"></span>**Detailed staff**

unspecified choir

#### <span id="page-2-3"></span>**Realisation**

Robin Meier

#### <span id="page-2-4"></span>**Useful links on Brahms**

- *[Iridescence](https://brahms.ircam.fr/en/works/work/59290/)* **for choir and electronics (2023), 16mn**
- **Justė [Janulytė](https://brahms.ircam.fr/en/composers/composer/22273/)**

### <span id="page-3-0"></span>**Version related information**

First performance Performance date: June 19, 2023 Documentation date: Feb. 5, 2024 Version state: valid, validation date : April 18, 2024, update : April 18, 2024, 10:45 a.m.

#### <span id="page-3-1"></span>**Documentalist**

Robin Meier (Robin.Meier@ircam.fr)

You noticed a mistake in this documentation or you were really happy to use it? Send us feedback!

#### <span id="page-3-2"></span>**Realisation**

- Robin Meier (Computer Music Designer)
- Clément Cerles (Sound engineer)

Version length: 15 mn 20 s Default work length: 16 mn

#### <span id="page-3-3"></span>**Upgrade Motivation**

premiere

#### <span id="page-3-4"></span>**Other version(s)**

Justė Janulytė - [Iridescence](https://brahms.ircam.fr/sidney/work/1780/) - Tape Version (Feb. 7, 2024)

#### <span id="page-4-0"></span>**Electronic equipment list**

#### <span id="page-4-1"></span>**Computer Music Equipment**

- 1 MacBook Pro *Apple Laptops* (Apple) M1 Pro 16 inch 2021 / Mac OS Ventura 13.2
- 1 Live *Music Software* (Ableton) version 11.2.6
- 1 Max 8 *Max* (Cycling74) version 8.5.4
- 1 D400 *MIDI Mixer* (Asparion)

#### <span id="page-4-2"></span>**Audio Equipment**

- 8 Loudspeaker *Loudspeakers*
- 2 subwoofer *Subwoofers*

### <span id="page-5-0"></span>**Files**

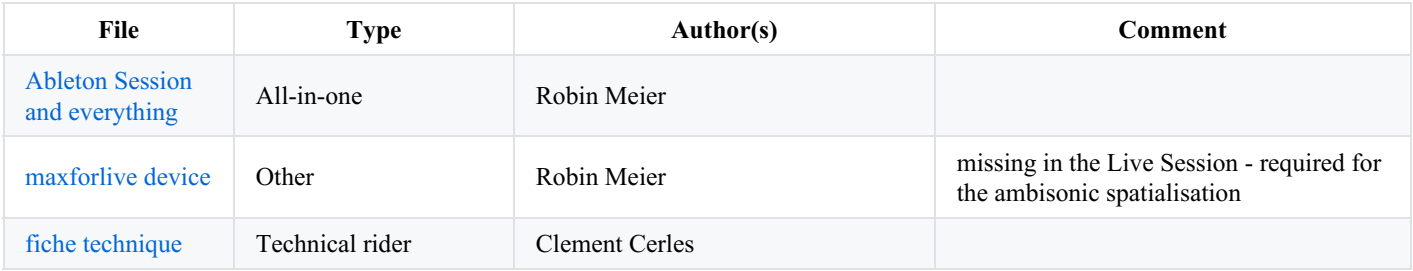

### <span id="page-6-0"></span>**Instructions**

## <span id="page-6-1"></span>**1. Audio setup**

## <span id="page-6-2"></span>**2. Loudspeaker setup**

The global system consists in:

- PA System: 1 stereo system type L-Acoustics or equivalent. It must installed by a professional PA company so the design is adjusted to the venue for the best coverage in the public area.
- Surround: a set of speakers placed around the audience and technically able to cover the audience area (the blue loudspeakers in the following plan). 6 loudspeakers minimum are needed. According to the venue, some extra loudspeakers could be needed in order to cover the audience area. Ideally it would be a 12 inches point source speakers (L-acoustics X12 or D&B E12).

Beware that amplification, EQ and Delay must be independent for each speaker.

Subwoofers: a subwoofer system, to cover the low frequencies of the PA system.

In addition to this setup, a speaker complement could be needed in case of particular acoustics conditions (f.ex front fill, extra-speakers on balconies). These choices have to be discussed with IRCAM Sound Engineer

## <span id="page-6-3"></span>**3. Midi setup**

1 Asparion midi controller. Preset file provided LiveRobin.aPres. Any midi controller with at least 11 controls will fit but you will have to reconfigure the midi mapping.

## <span id="page-6-4"></span>**4. Software installation**

We used Max 8.5.4 and Live (Ableton) 11.2.6 on Mac OS Ventura 13.2 with Apple M1 Pro 16 inch 2021. Copy the folder Iridescence Janulyte onto your hard drive and add it to your search path in Max. In Ableton preferences, make sure to use the external version of Max and not the Ableton bundle one.

Run installer for Fireface and ValhallaSuper. Move the content of the « to max packages » in ~/Documents/Max 8/Packages/.

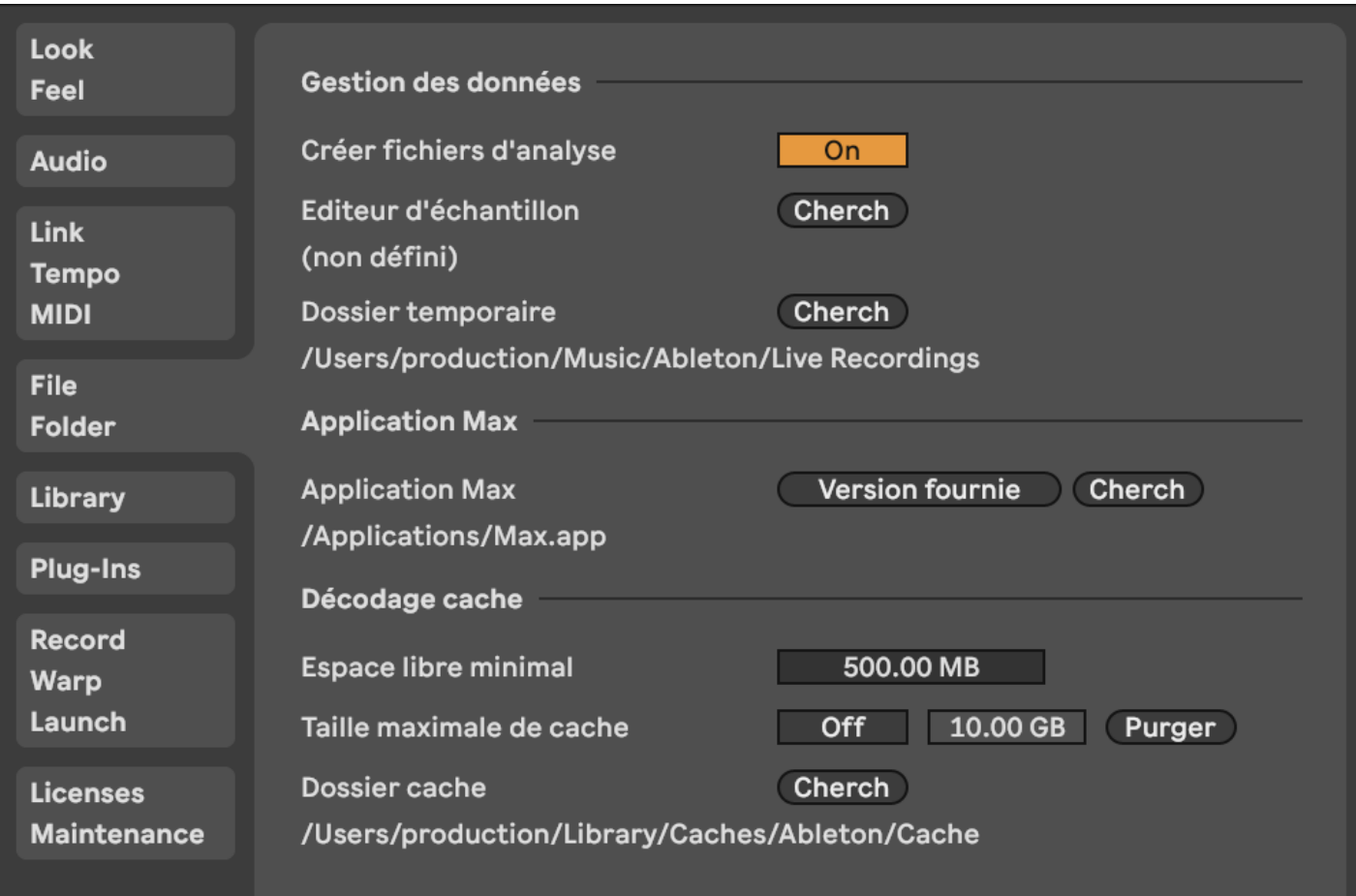

## <span id="page-7-0"></span>**Ableton Preferences**

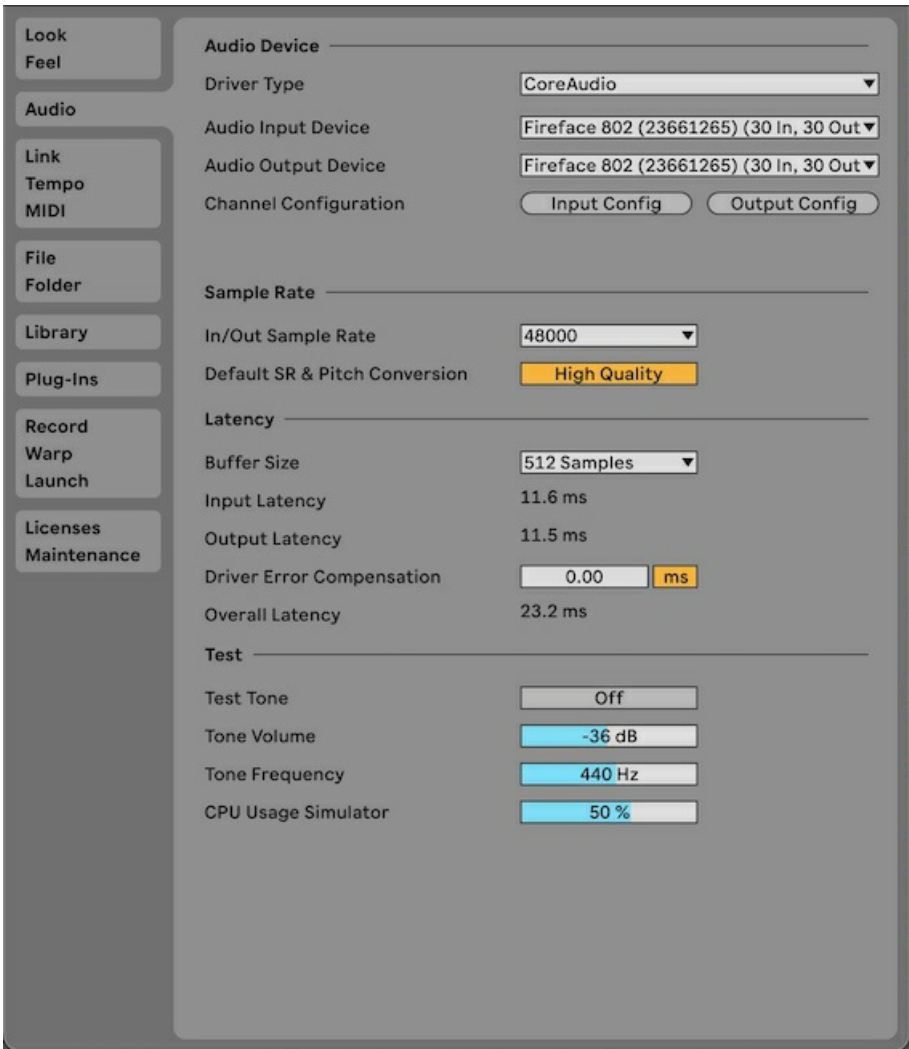

### <span id="page-8-0"></span>**Panoramix**

On track 43 runs the ro.panoramix-1e device. load the provided preset called janulyte-cite2.txt

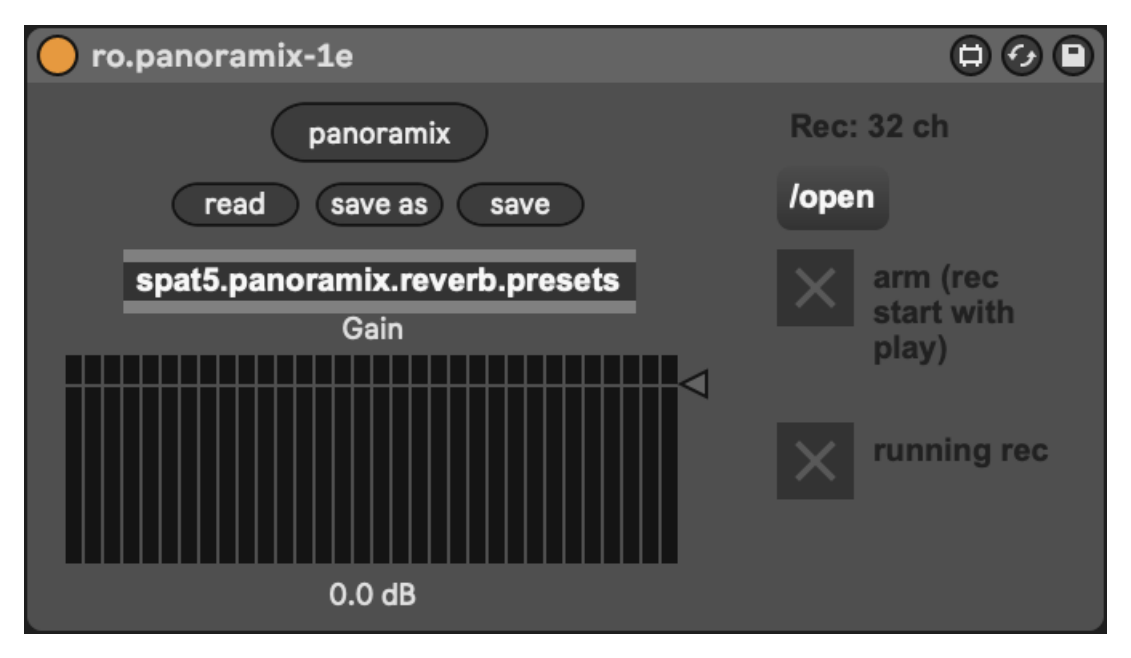

## <span id="page-8-1"></span>**b) Routing in Ableton**

## <span id="page-8-2"></span>**Audio Routings in Ableton**

adc 2 : KM\_S2 (Soprano 2) adc 3 : KM\_S3 (Soprano 3) adc 4 : KM\_A1 (Alto 1) adc 5 : KM\_A2 (Alto 2) adc 6 : KM\_A3 (Alto 3) adc 7 : KM\_T1 (Tenor 1) adc 8 : KM\_T2 (Tenor 2) adc 9 : KM\_T3 (Tenor 3) adc 10 : KM\_B1 (Bass 1) adc 11 : KM\_B2 (Bass 2) adc 12 : KM\_B3 (Bass 3)

24 effect tracks are sent in the ro.panoramix-1e device

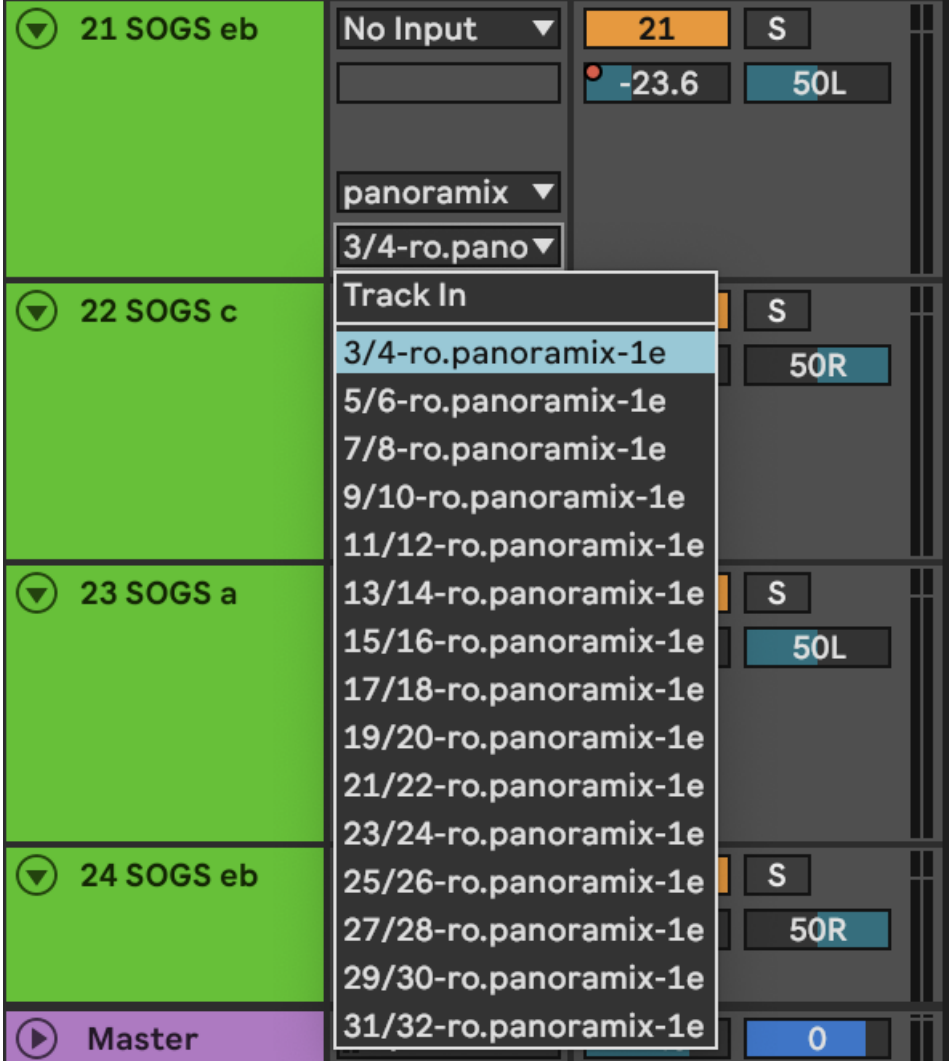

<span id="page-9-0"></span>**c) DSP Status Options (Fs, IO vs, S vs, Overdrive, Audio Interrupt, Vector Optimization)**

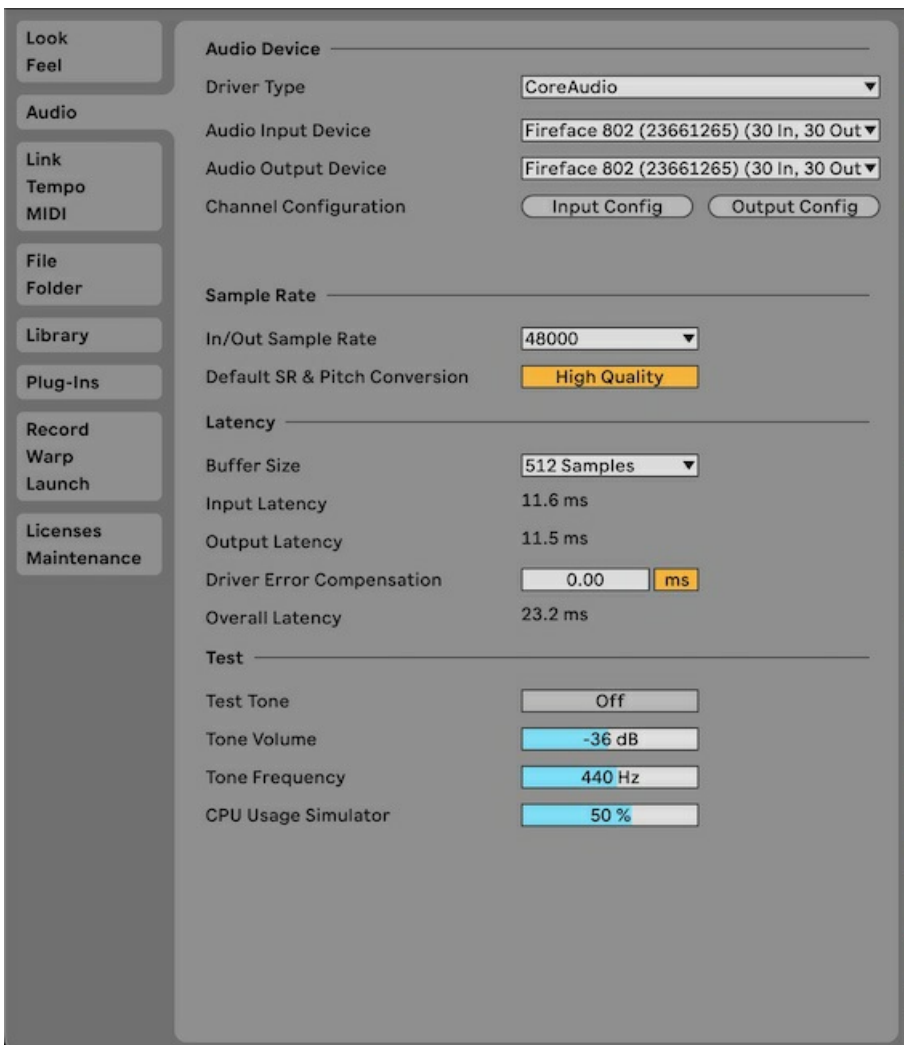

## <span id="page-10-0"></span>**6. Initialization routine**

open ableton session load panoramix preset stop all playback, rewind. position midifaders start the piece (choir) and trigger scenes according to score. adjust volumes on midi fader

## <span id="page-10-1"></span>**8. Performance notes**

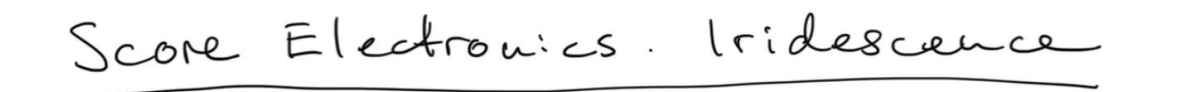

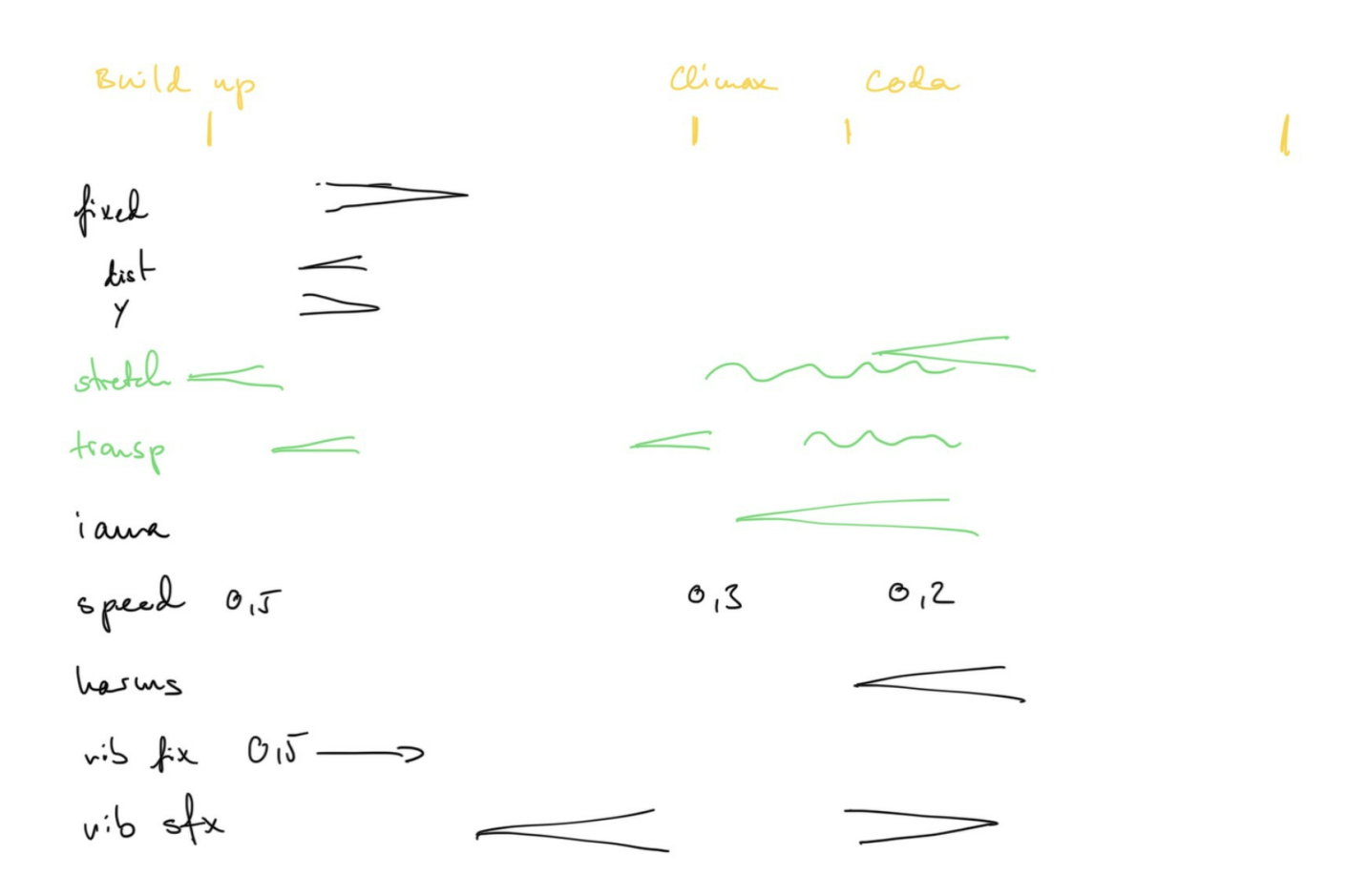

#### C IRCAM<sup>(cc)</sup> BY-NO-ND

This documentation is licensed under a Creative Commons [Attribution-NonCommercial-NoDerivatives](http://creativecommons.org/licenses/by-nc-nd/4.0/) 4.0 International License. Version documentation creation date: Feb. 6, 2024, 11:25 a.m., update date: April 18, 2024, 10:45 a.m.